**FAQ Article Print**

## Software: error 38

05/19/2024 05:09:52

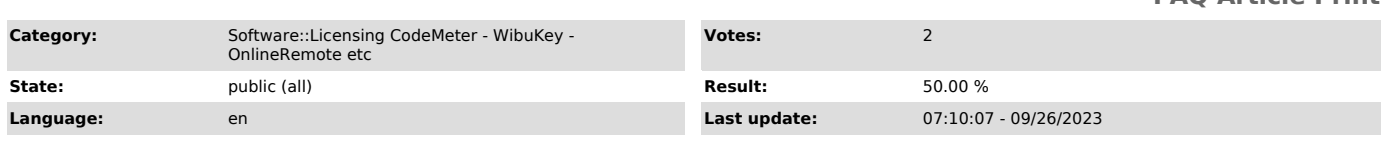

## *Keywords*

Error Fehler 38

## *Problem (public)*

Why does the software not start and an error 38 is displayed? How can it be solved?

## *Solution (public)*

When starting the software, an error code 38 comes up and the software stops. This error occurs if the CmContainer was partly blocked by a special counter.

This blockage occurs automatically and can be caused by different reasons:

- Our protection system has recognized a debugger that is accessing the software. In this case, the counter is set to a specific value due to safety reasons. After repeated occurrences, it might get blocked. - The CodeMeter is on the blacklist and was thus suspended. This basically happens with lost CodeMeters.

To make the software running again, the counter must be reset. This can be<br>done by Festo Didactic Germany only, because only there the reprogramming of<br>the license data is authorized. Please create a CmDust file or a scree

The e-mail adress is [1]software-support.didactic@festo.com – we will send you a license ticket as well as other instructions to get the issue solved.

[1] mailto:software-support.didactic@festo.com